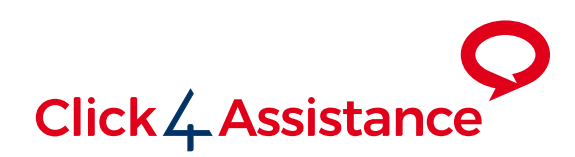

# **Getting Started for Direct Messaging**

Converse | Monitor | Engage

# Configuration of social media platforms

In order to integrate any IM system with Click4Assistance, you will be required to make some changes to your business social media platform.

Unfortunately Click4Assistance cannot do this for you, as we do not have access to your social media account and would be unable to agree to any terms on behalf of your business.

Please see below for further information relating to specific platforms:

#### Facebook

To integrate Facebook Messenger with Click4Assistance, you will need to follow the instructions contained in our **Facebook integration guide**. Although our support department are more than happy to assist, as it's your Facebook account any changes to your Facebook Messenger must be made by someone within your organisation with authorised access.

#### WhatsApp

To integrate WhatsApp with Click4Assistance, you will need a Twillio and Facebook Business account. Just follow the instructions contained in our **WhatsApp integration guide**. Although our support department are more than happy to assist, as it's your Facebook account any changes to your Facebook Messenger must be made by someone within your organisation with authorised access.

#### **SMS**

SMS is not considered a social media platform, therefore there is nothing you need to do. Just contact your account manager at Click4Assistance and they will arrange for a phone number to be allocated for your SMS integration. This usually takes around 72 hours.

# Configuring Click4Assistance

## Adding Direct Message Experiences

Click4Assistance has made integration as simple as possible by allowing 'Experiences' to be created for different IM systems. This method not only provides flexibility when new IM systems are added, but also ensures consistency across each IM system.

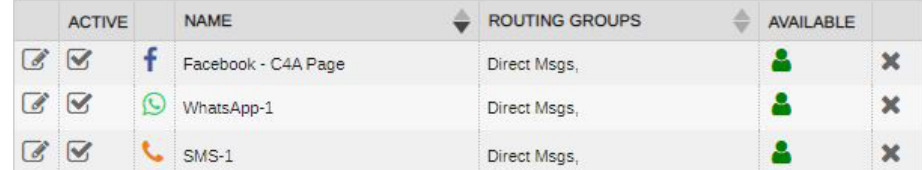

Each experience allows you to:

- Determine which routing group(s) are notified to the incoming messages.
- Automatically respond to the first incoming message with preset welcome text when agents are available.
- Automatically respond with a preset unavailable message when agents are not available.
- Configure the relevant settings which relate the IM system.

# Handling Direct Messages

Messages from systems such as Facebook, WhatsApp and SMS work differently to web chat as they never really come to an end. Potentially, a chatter can continue an interaction with your organisation across many days, weeks, months or even years.

When a chatter first engages with your organisation, a direct message **session** is created, this session remains until the agent deletes or stores it.

From a data retention and security perspective, we will store **messages** for **30 days**, unless otherwise agreed. Once all messages which relate to a session are deleted, the session will also be automatically deleted.

We recommend that agents manually store sessions at reasonable intervals to ensure the number of visible session are maintained at a manageable level. Once a session is stored, if the chatter send a new message, the session will become active again and reappear in the list of direct messages.

## Direct Message List

The Direct Message list contains all sessions from the IM systems in once place. An icon denotes the IM system; sessions which are awaiting a response appear at the top of the list.

Should someone message from Facebook, you will be provided with their first and last name.

If a new message comes from a SMS or WhatsApp you will be provided with their phone number. To identify these messages, you have the ability to manually add a first and last name against the session (see further information below)

The following functionality is available:

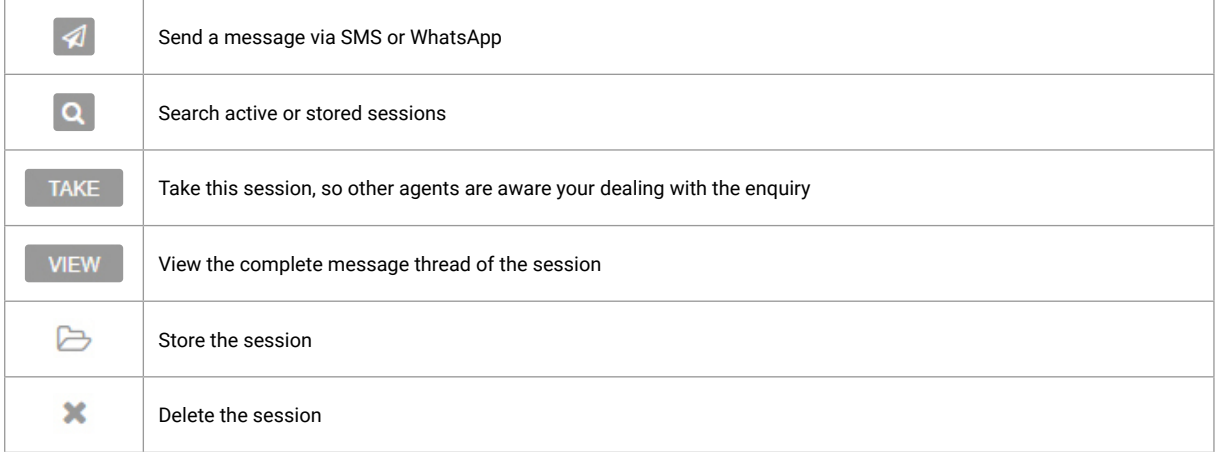

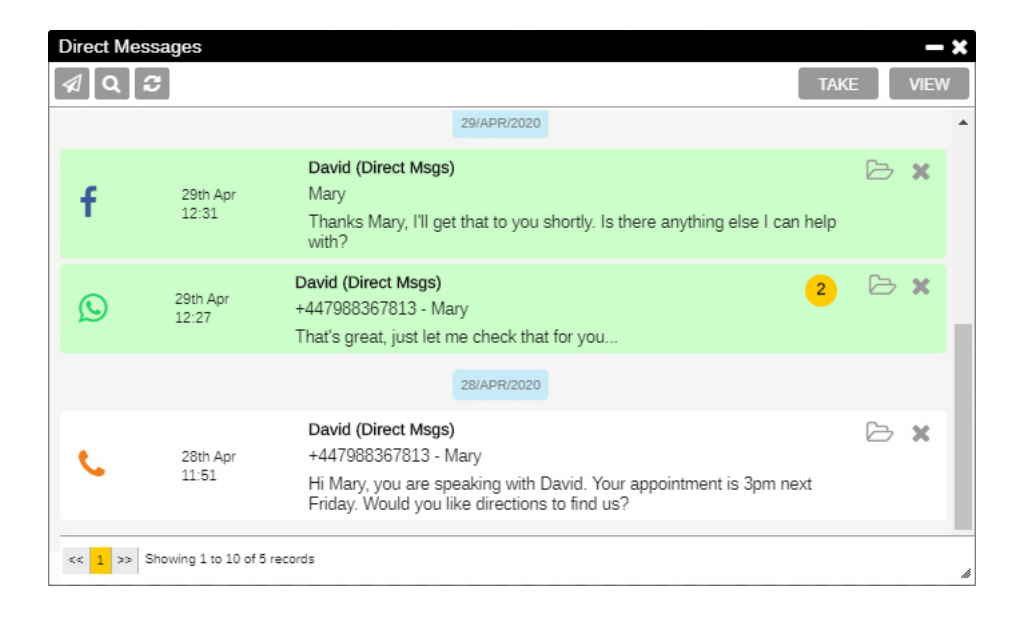

## Send SMS/WhatsApp

SMS Text messages can be sent to any mobile number, however due to WhatsApp policy you can only message WhatsApp users if they have previously messaged you.

When entering the recipient's phone number ensure you include the county code and drop the zero, e.g. +447866000000. The first and last name are optional but recommended to help identify the recipient when they reply.

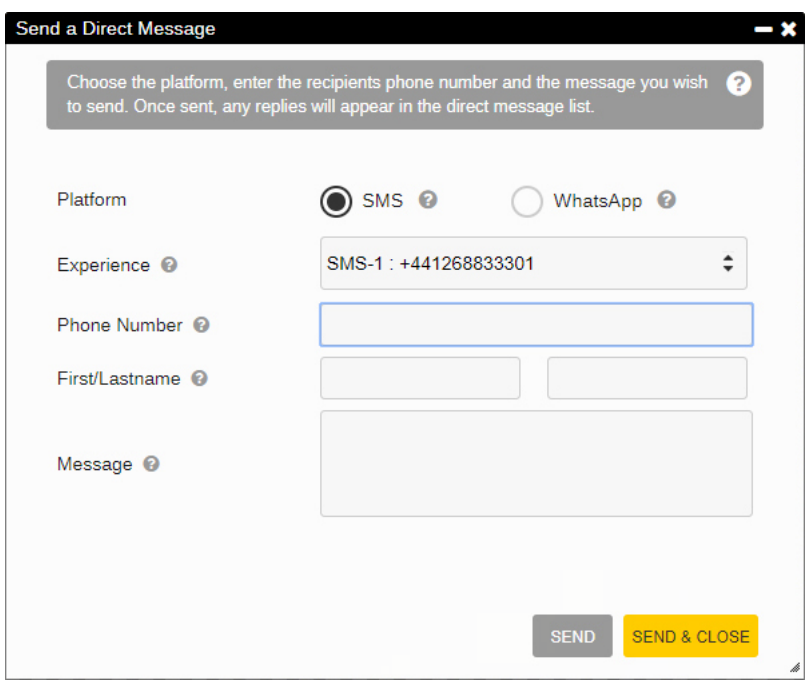

#### Search active or stored sessions

The search facility allows you to recall active and stored sessions. The filter allows you to select a date range, which operator handled the session and the assigned routing group.

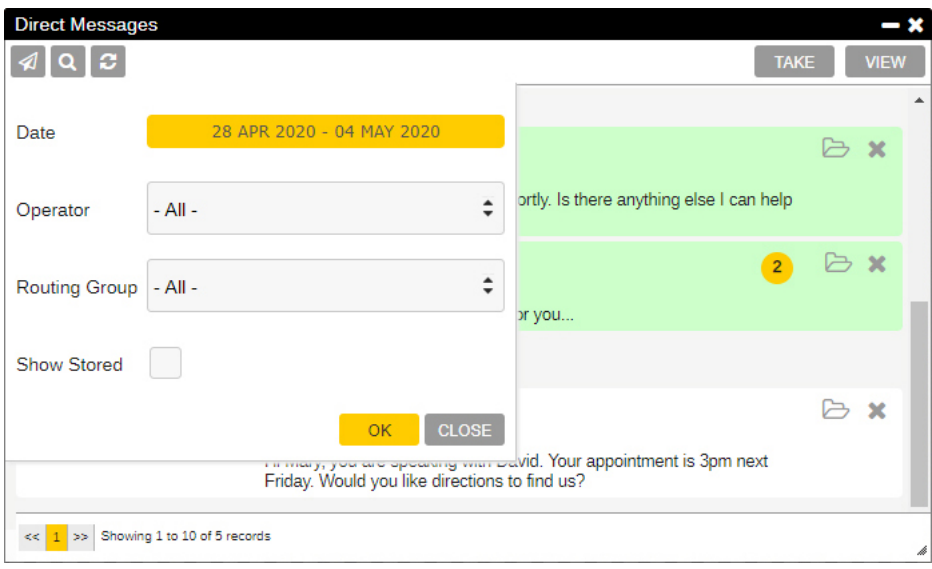

### Responding to messages

By clicking on the session, the direct message session will appear, providing the ability to reply. Depending on the type of IM system various options are available.

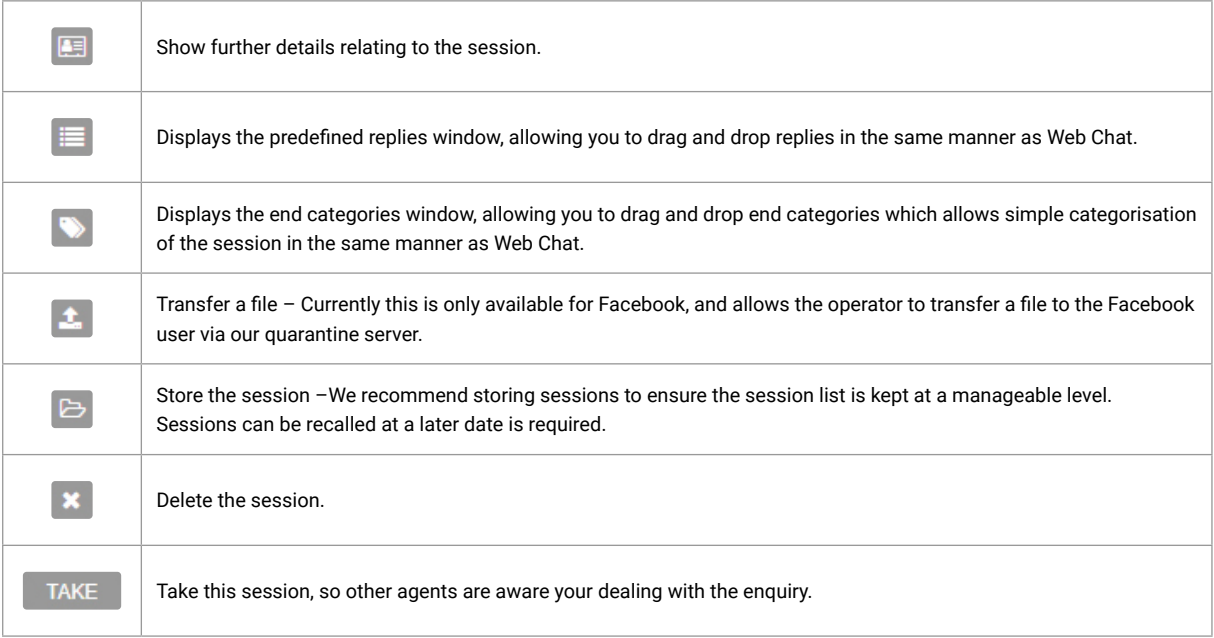

### Facebook/WhatsApp – 24hour restriction

Facebook and WhatsApp apply a 24 hour restriction when sending standard message responses. Therefore, you must reply within this time period to all message. For more information please refer to this link <https://developers.facebook.com/docs/messenger-platform/policy/policy-overview/>

There is an exception to the 24 hour restriction if you wish to send the Facebook recipient a message relating to an update on their account, confirmation of an event, or a post purchase update. If either of these options are used, please ensure you adhere to the Facebook policy otherwise your Facebook account could be suspended due to misuse.

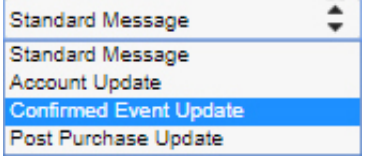

#### Further details

By clicking **Further Details** on the toolbar, you will be presented with the following information:

The **General** tab allows you to assign or change the name of the recipient for easier identification. You can also provide your own internal reference if required.

The **Categories** tab allows sessions to be categorised for reporting purposes.

The **Notes** tab shows any notes assigned against the session, and provides the ability to add additional notes at anytime.

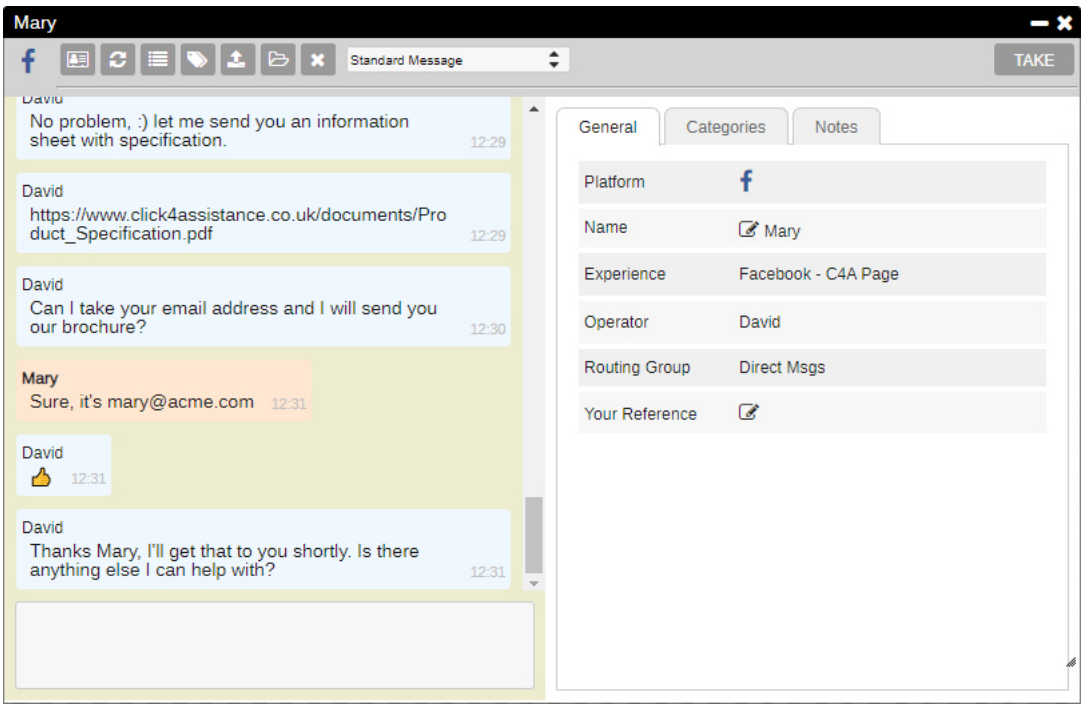

## Disclaimer

Due to the nature of direct messaging, there are a number of platforms including Facebook and WhatsApp that information must past though to reach each recipient. Click4Assistance has no control over the data policies of these platforms. By using direct messaging you are agreeing to the relevant data policies enforced by these platforms.

Any personal data including each message is stored within the C4A secure servers and uses encryption at rest. Data is transmitted over HTTPS/SSL. By default Click4Assistance will store the last 30 messages for each session regardless of its platform. Should you wish to increase this retention policy, please notify your account manager.

# Contact Us

#### **Sales Enquiries**

0845 123 5871 +44 (0)1268 524628 theteam@click4assistance.co.uk

**Support Enquiries** 0845 123 5879 +44 (0)1268 280826 support@click4assistance.co.uk

**Finance**

0845 123 5871 +44 (0)1268 527875 finance@click4assistance.co.uk

**Marketing / PR** marketing@click4assistance.co.uk pr@click4assistance.co.uk

#### **UK Based**

Click4Assistance 11 Lords Court Cricketers Way Basildon Essex, SS13 1SS

VAT Number: 970 5435 13 Company Number: 05322233

**[click4assistance.co.uk](http://www.click4assistance.co.uk)**

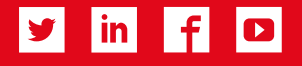

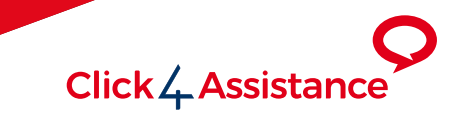